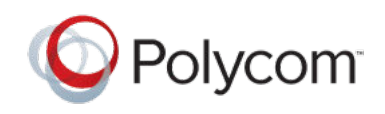

RELEASE NOTES 1.1.1 | March 2018 | 3725-42395-006C

### **Polycom**®  **Pano** ™

Polycom® announces the release of the Polycom® Pano™ device software version 1.1.1. This document includes the latest information about new and updated features available on the Pano device and Polycom<sup>®</sup> Pano™ App, including relevant features on the Polycom® Cloud Service.

## **Contents**

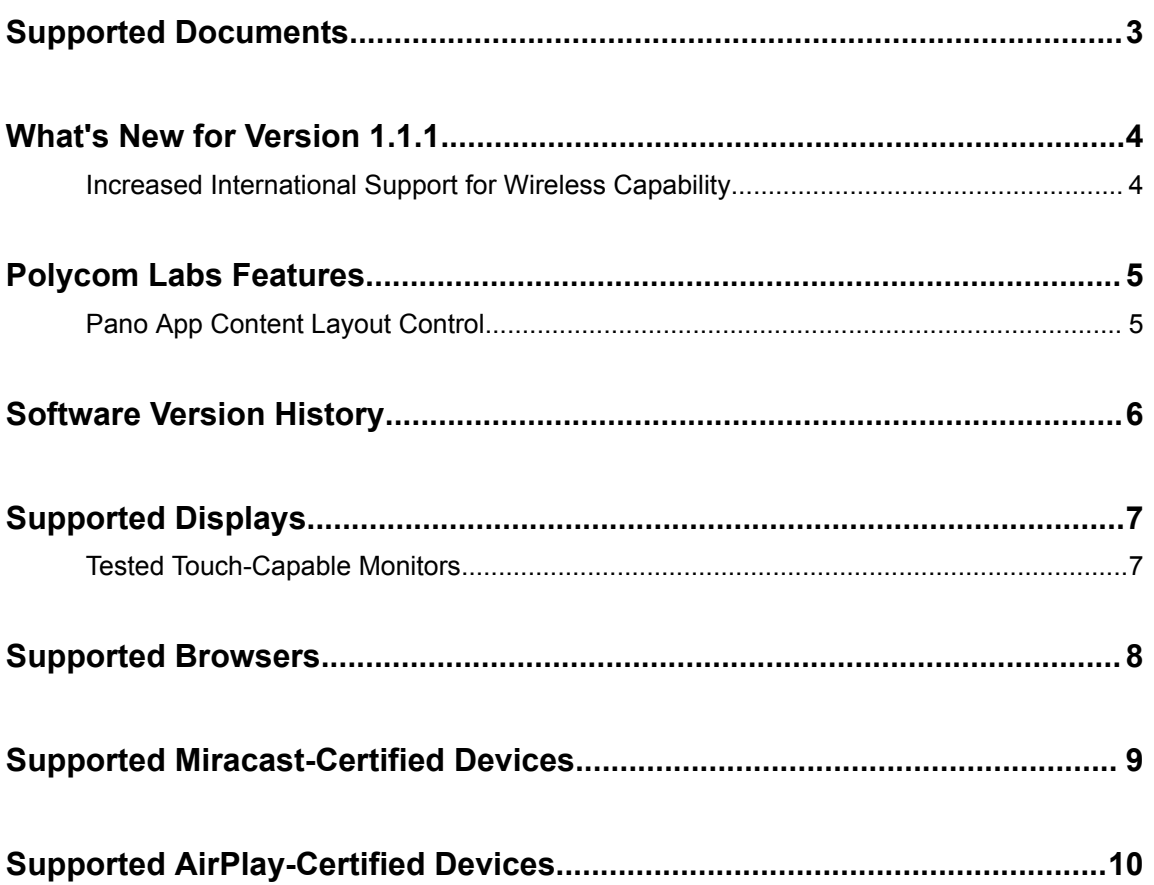

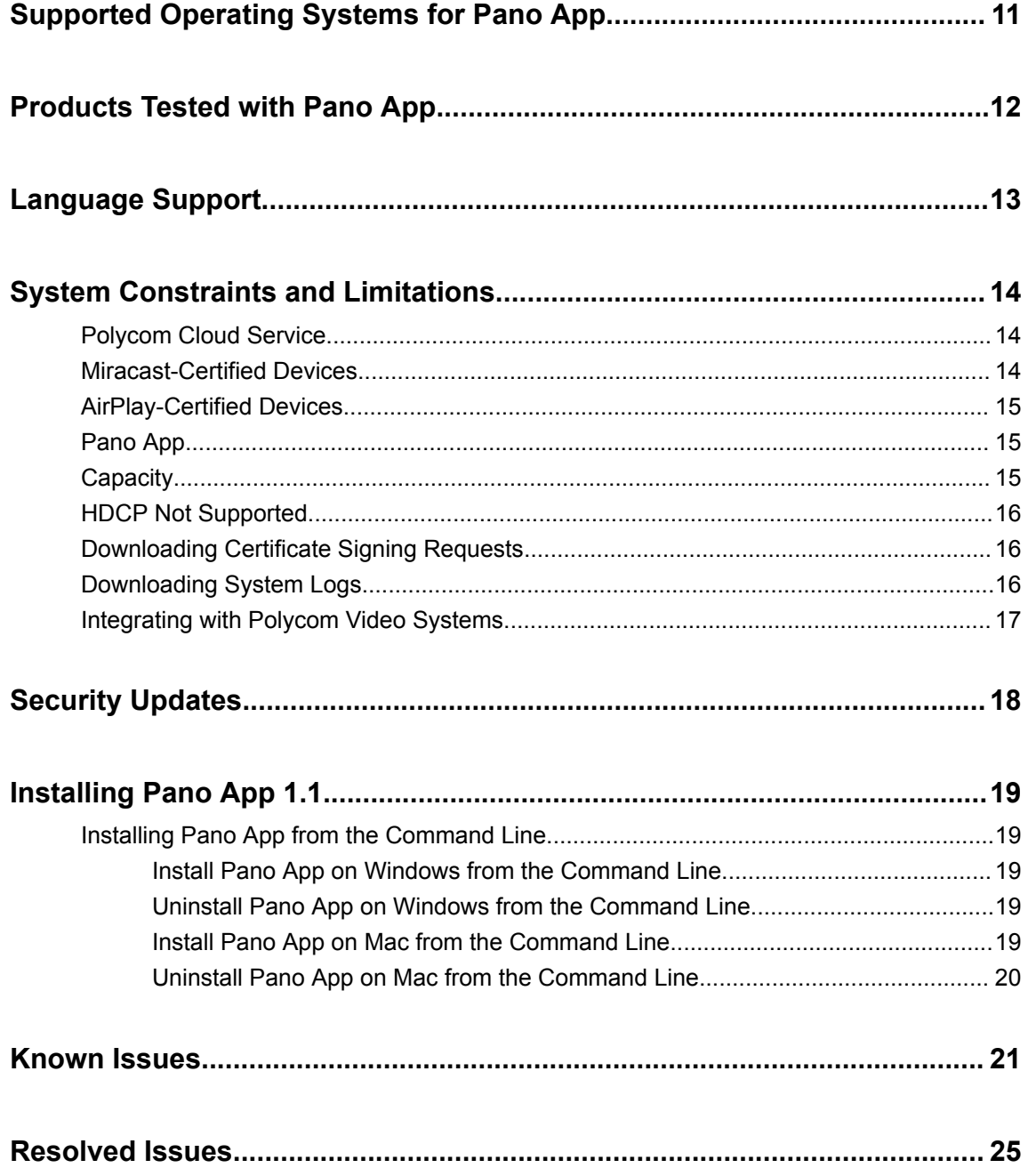

# <span id="page-2-0"></span>**Supported Documents**

Refer to the following documents located at [Polycom Support](https://support.polycom.com/) for more information on the new features described in these release notes.

- *Polycom Pano Administrator Guide*
- *Polycom Pano User Guide*

## <span id="page-3-0"></span>**What's New for Version 1.1.1**

#### **Topics:**

Increased International Support for Wireless Capability

Version 1.1.1 is a maintenance release for Pano only.

This release includes bug fixes, security updates, and wireless support in additional countries.

### **Increased International Support for Wireless Capability**

Some countries have unique regulatory requirements for wireless devices. In this release, Polycom upgraded the Pano system firmware to include wireless interface power tables that meet the following country or regional requirements:

- Argentina
- Indonesia
- **Israel**
- South Korea
- Malaysia
- Mexico
- **Taiwan**
- United Arab Emirates

The upgrade also includes a generic power table that meets worldwide standards, which have a common set of parameters for operating in the 2.4 GHz band. To facilitate a quicker response to type approvals, the generic power table is shipped with Pano systems to countries in which Polycom obtains approval, allowing you to immediately order your Pano system and use its wireless capability. Power tables for approved countries are updated in the subsequent Pano system software release based on the details of the approval (including, in some instances, the ability to operate in the higher-capacity 5 GHz band).

Countries that don't require type approval, or the type approval is held by an entity other than Polycom, can use the generic power table.

## <span id="page-4-0"></span>**Polycom Labs Features**

#### **Topics:**

#### **Pano App Content Layout Control**

Polycom occasionally releases features to provide early access to an area of new innovation and capability within the Polycom solution ecosystem.

**Note:** Experimental features are neither tested nor supported. These features might, or might not,become official features in a future release.

### **Pano App Content Layout Control**

When sharing local content with the Pano App, you can maximize or restore the content window on the Pano system.

This works only when the Pano system and the device using the Pano App are on the same network (i.e., not connected through the Polycom Cloud Service).

You can enable this feature in the Pano App settings by selecting **Lab Features** > **Maximize/Restore Controls**.

# <span id="page-5-0"></span>**Software Version History**

#### **Pano System Software Version History**

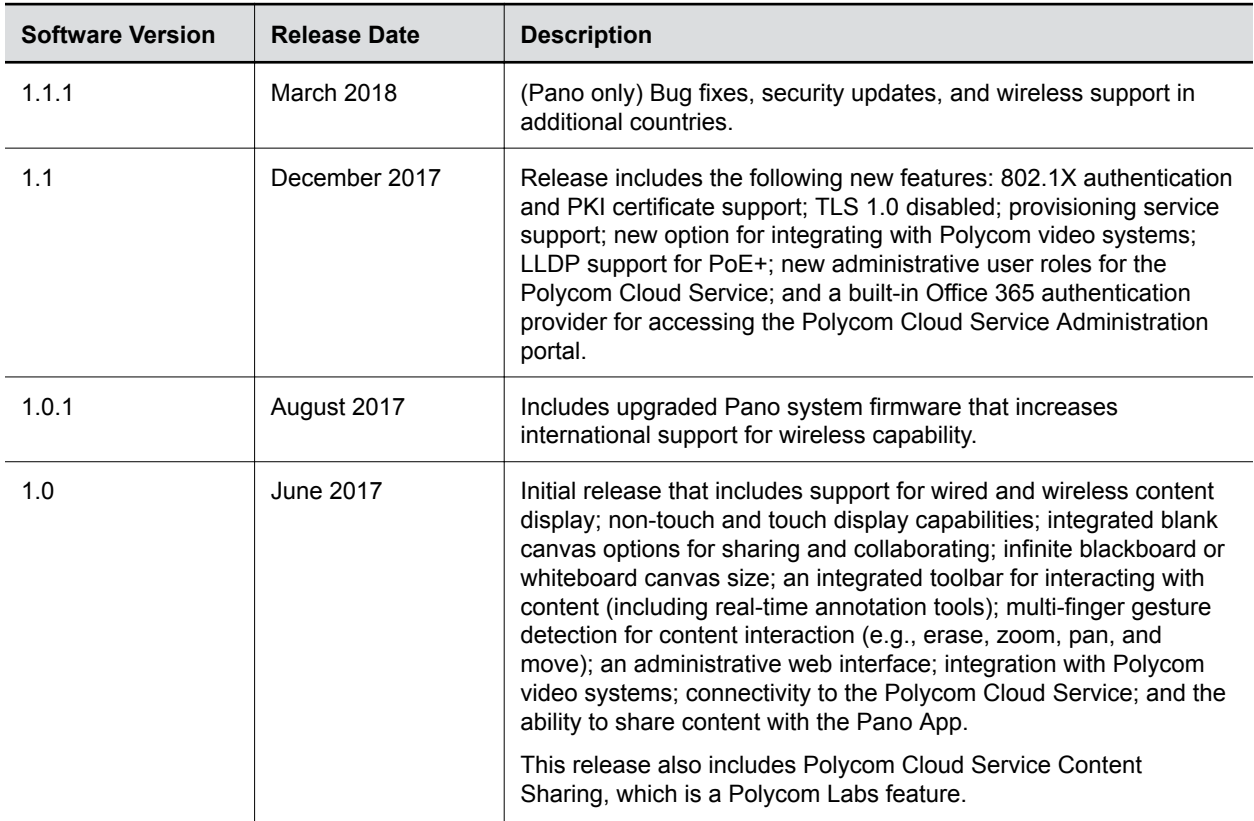

#### **Pano App Software Version History**

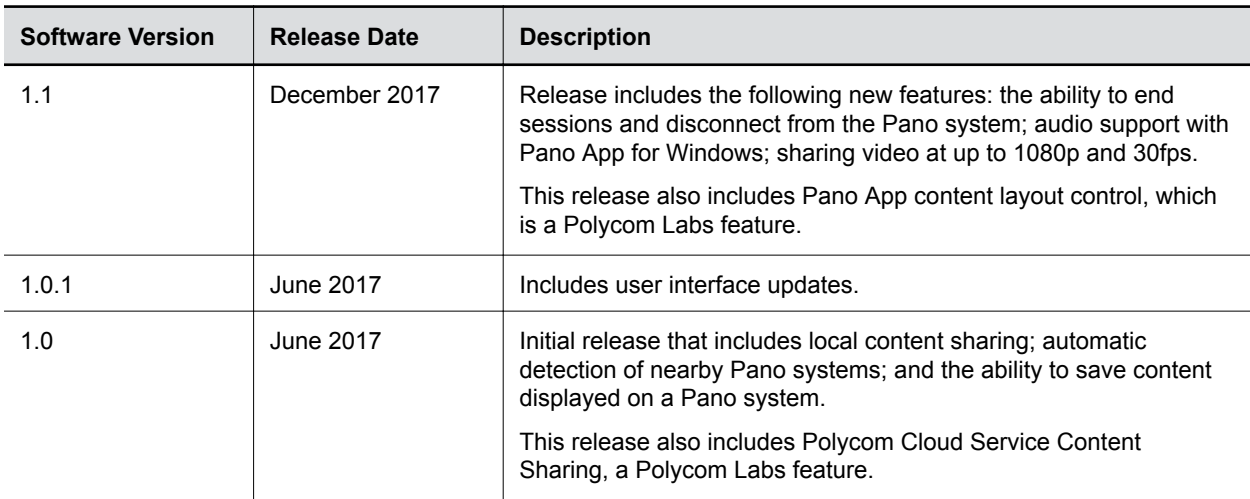

# <span id="page-6-0"></span>**Supported Displays**

#### **Topics:**

#### **• Tested Touch-Capable Monitors**

The Pano device can present content streams on user-supplied, non-touch or touch monitors that support up to 4K (UHD) 60fps RGB444 output over HDMI 2.0.

### **Tested Touch-Capable Monitors**

The Pano device supports single- and multi-touch input from a HID-compliant device.

The following touch-capable monitors have been tested with the device and provide an optimal touch experience.

#### **Tested Touch-Capable Monitors**

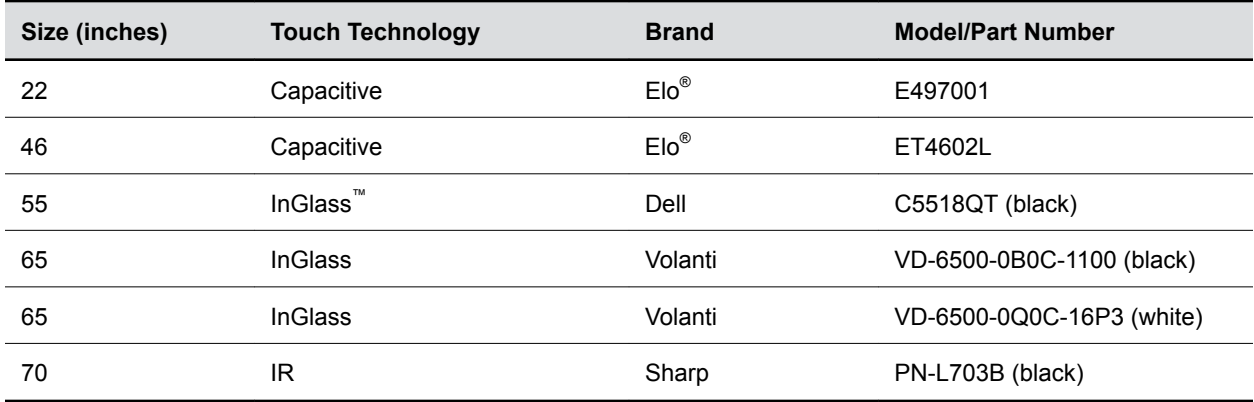

## <span id="page-7-0"></span>**Supported Browsers**

You can access the Pano system web interface using the following browsers:

- Apple<sup>®</sup> Safari<sup>®</sup> 9 and later
- Google Chrome™ 46.0.2490.86 and later
- Mozilla<sup>®</sup> Firefox<sup>®</sup> 42.0 and later
- Microsoft Edge™ (all versions)

# <span id="page-8-0"></span>**Supported Miracast-Certified Devices**

You can display content from your Miracast-certified Android or Windows device to the Polycom Pano system monitor.

Windows or Android devices can discover and connect directly with the Polycom Pano system and do not have to be on the same network.

The Polycom Pano system supports content sharing from the following Android and Windows devices:

- Miracast-certified devices running Windows 10
- Samsung Galaxy smartphones and tablets running Android version 4.4 or later
- **Note:** Polycom cannot guarantee connectivity with all Miracast-certified devices, but connectivity has been validated to work well with Samsung smartphones and tablets using Android version 4.4 or later and the Microsoft Surface® 3 Pro and Surface® 4 Pro running Windows 10. Check your device documentation on how to enable and use its screen mirroring feature.

# <span id="page-9-0"></span>**Supported AirPlay-Certified Devices**

You can share the screen and audio of an AirPlay-certified iPhone®, iPad®, or Mac® computer. Polycom cannot guarantee connectivity with all these devices but has validated the following:

- **•** iPhone 6 and newer running at least iOS<sup>®</sup> version 10
- iPad Air and newer running at least iOS version 10
- Mac computers running at least macOS® version 10.12

# <span id="page-10-0"></span>**Supported Operating Systems for Pano App**

The Pano App can run on the following operating systems:

- Windows 7, 8.1, and 10
- macOS 10.11 and later

## <span id="page-11-0"></span>**Products Tested with Pano App**

Polycom products are tested extensively with a wide range of products. You can view a list of the products that have been tested for compatibility with this release.

Polycom strives to support any system that is standards-compliant and investigates reports of Polycom systems that are not interoperable with other vendor systems. Note that the following list is not a complete inventory of compatible equipment, but the products that have been tested with this release.

**Note:** Polycom recommends that you upgrade all of your Polycom systems with the latest software versions. Any compatibility issues may already have been addressed by software updates. Refer to Polycom Service Policies at [http://support.polycom.com/content/support/service\\_policies.html](http://support.polycom.com/content/support/service_policies.html) to see the Current Polycom Interoperability Matrix.

#### **Products Tested with this Release**

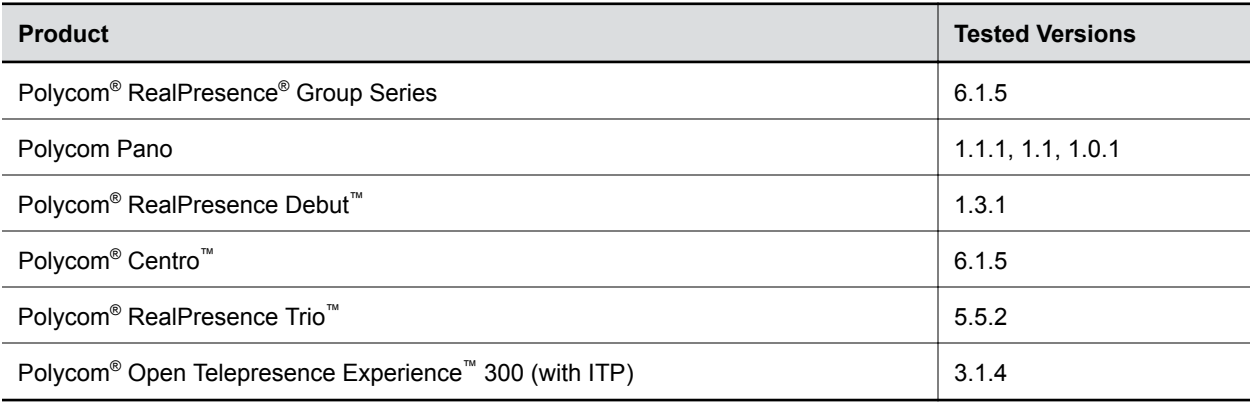

**Note:** When the Pano App is connected to a RealPresence OTX 300 or RealPresence Group Series system, only the app can start content sharing (and not, for example, the OTX Touch Pad). You can, however, stop content sharing from the Touch Pad or RealPresence Group Series system.

# <span id="page-12-0"></span>**Language Support**

The Pano device user interface provides support for the following languages:

- Chinese (Simplified)
- Chinese (Traditional)
- British English
- **•** American English
- French
- German
- Hungarian
- Italian
- Japanese
- Korean
- Norwegian
- Polish
- Portuguese (Brazilian)
- Russian
- Spanish

# <span id="page-13-0"></span>**System Constraints and Limitations**

#### **Topics:**

- **Polycom Cloud Service**
- **Miracast-Certified Devices**
- **[AirPlay-Certified Devices](#page-14-0)**
- [Pano App](#page-14-0)
- **[Capacity](#page-14-0)**
- **[HDCP Not Supported](#page-15-0)**
- **[Downloading Certificate Signing Requests](#page-15-0)**
- **[Downloading System Logs](#page-15-0)**
- **[Integrating with Polycom Video Systems](#page-16-0)**

The following sections provide information on constraints and limitations when using the Pano device.

### **Polycom Cloud Service**

If you did not provide an email address with your purchase, or your Pano device is shipped to China, Mexico, Brazil, or Argentina, you must activate your Pano device maintenance service on [Polycom](http://support.polycom.com) [Support](http://support.polycom.com) and provide an email address before your Polycom Cloud Service account can be created.

### **Miracast-Certified Devices**

For some Miracast-certified devices, the behavior of the security code differs from what is expected when connecting to the Pano device.

The following variances may be notable depending on your organization's security plan:

- Android devices that require an eight-digit security code are not able to connect to the Pano device since its security code contains only four digits.
- Some Android devices or operating systems may only require a security code during the first attempt to connect. To force their personal device to prompt for a security code after the initial attempt, a user can remove the Pano device from the list of connected devices (also referred to as "forget" a device).
- Systems running the Windows operating system only require a security code during the first attempt to connect. To force personal device to prompt for a security code after the initial attempt, a user can remove the Pano device from the list of connected devices (also referred to as "forgetting" a device).
- **Huawei<sup>®</sup> devices may only require a security code during the first attempt to connect.**
- As of the December 15, 2016, release of the Samsung software update, the method to send a security code from a Samsung device to a Pano system has changed. A user must press and hold the desired Pano system selection in the list of devices, then select the option to send the entered security code to that system.

## <span id="page-14-0"></span>**AirPlay-Certified Devices**

Connecting to a Pano device with an AirPlay-certified device running iOS version 9.x installed is only supported when the devices are on the same subnet.

The Pano device does not support casting from direct streaming sources such as web links, YouTube™, or Google Chromecast<sup>™</sup> when sharing content using an AirPlay-certified device. If you share content that streams by sending direct links to the Pano device, the content is not shown.

For some AirPlay-certified devices, the behavior of the security code differs from what is expected when connecting to a Pano device. The following variances may be notable depending on your organization's security plan:

- The security code is not highlighted on the Pano device when the device or system attempting to connect is running iOS 9 and in charging mode.
- If a user attempts to connect to a previously connected Pano device, and the security code has not changed, the user is not prompted for a security code and the connection is unsuccessful.

### **Pano App**

Internet Explorer version 11 or later must be installed on a Windows system using the Pano App to access a shared component that does not exist in previous versions of the browser.

To prevent unexpected results when connecting to the Polycom Cloud Service, make sure the time clock of the system on which the Pano App is installed matches the current local time.

The Pano device displays a blank panel or screen when the last content source from the Pano App is disconnected.

When Bluetooth<sup>®</sup> is enabled, the Pano App can search for nearby Pano systems that have enabled Bluetooth broadcasting and that are registered to the same Polycom Cloud Service account (when you are signed in to the service). This feature is available to users of Windows 10 and macOS 10.8 or later with hardware supporting Bluetooth version 4.0 or later.

## **Capacity**

The following table helps answer questions about the Pano system's capacity (e.g., content sharing activity and number of connected devices).

#### **Pano System Capacity Frequently Asked Questions**

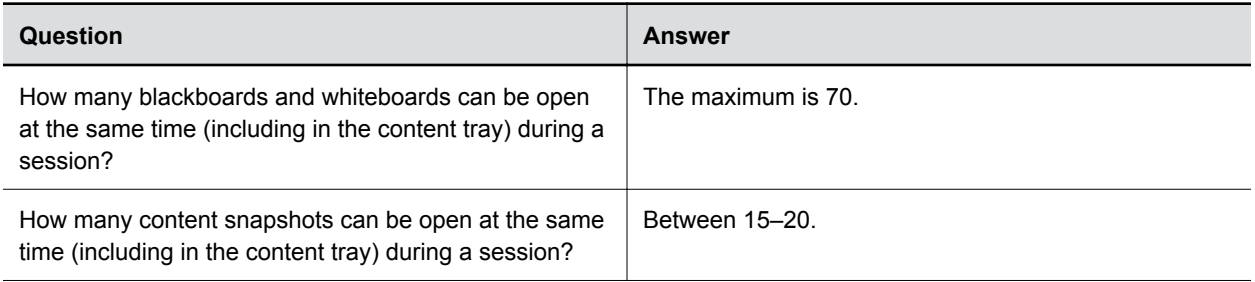

<span id="page-15-0"></span>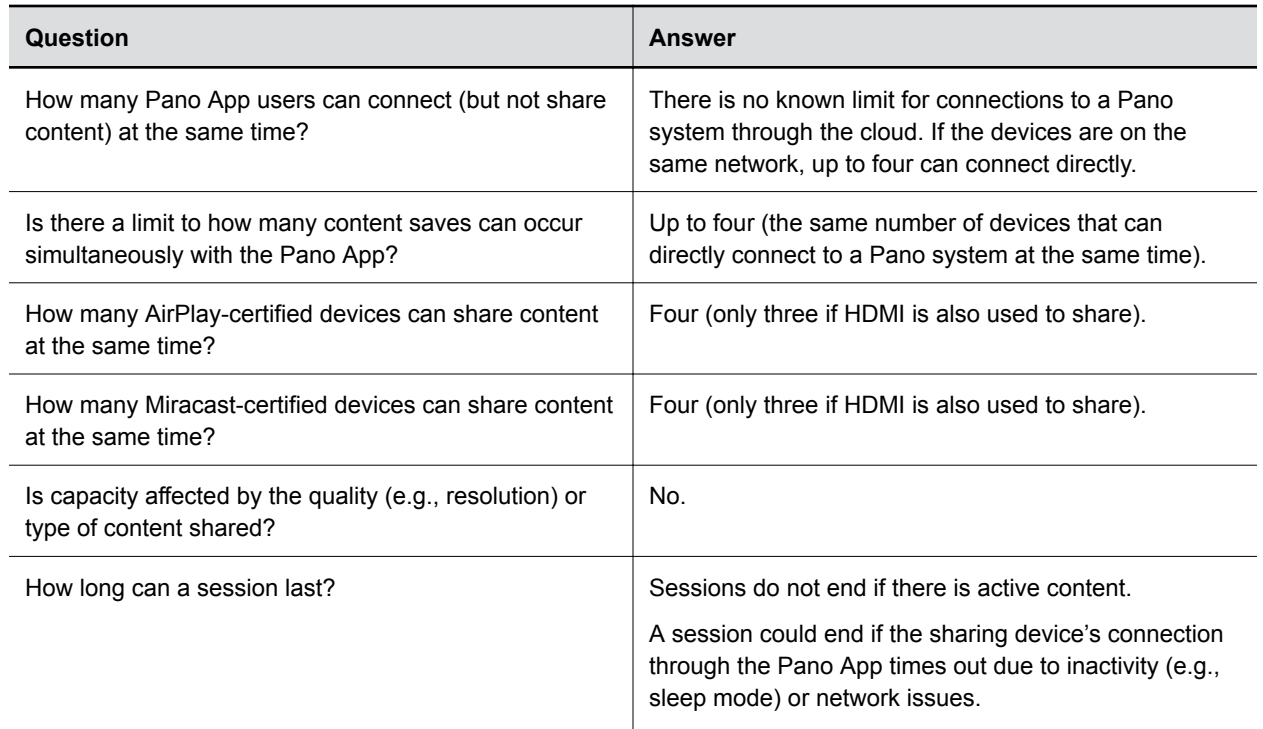

### **HDCP Not Supported**

The High-bandwidth Digital Content Protection (HDCP) standard does not support the use of HDCP by a Pano system. If you connect a content source that sends HDCP-encrypted content, the Pano device displays a blank screen or default non-HDCP screen provided by the source. To ensure that content displays correctly, send content in a format other than HDCP.

### **Downloading Certificate Signing Requests**

Downloading a certificate signing request (CSR) from the Pano system web interface using the Safari browser may not save the file with the correct extension (.pem).

Polycom recommends updating to at least Safari version 10.1.1 and macOS version 10.12.5 or using another browser.

### **Downloading System Logs**

On iOS devices, you can only download Pano system logs using the Safari browser. The log files are named unknown.dms, which you must rename with a .tqz extension to view.

**Note:** Due to a policy established by Apple Computer, Inc., you cannot disable the HDCP encryption service onthe DVI or HDMI outputs of a computer that is manufactured by Apple Computer, Inc.

### <span id="page-16-0"></span>**Integrating with Polycom Video Systems**

To integrate your Pano system with a Polycom video system, make sure that the systems are connected to networks that allow connectivity between them.

For example, if the Pano system is connected to the Internet, while the Polycom video system is on a trusted network, the Pano system would not be able to detect and pair with the Polycom video system and functionality may be limited.

For more information on how to integrate with a Polycom video system, refer to the *Polycom Pano Administrator Guide* available on [Polycom Support](https://support.polycom.com/PolycomService/home/home.htm).

# <span id="page-17-0"></span>**Security Updates**

This release includes patches for Spectre — CVE-2017-5753 and CVE-2017-5715. For more information, refer to: [Polycom Security Center.](https://support.polycom.com/content/dam/polycom-support/global/documentation/spectre-meltdown-vulnerability-1-5.pdf)

# <span id="page-18-0"></span>**Installing Pano App 1.1**

#### **Topics:**

Installing Pano App from the Command Line

Unlike in previous releases of the Pano App, you can upgrade without having to first uninstall the app (unless you are using version 1.1 Alpha or Beta).

Installing or uninstalling the Pano App requires administrative rights on the device.

### **Installing Pano App from the Command Line**

If you are a system administrator, you can install the Pano App using the command line.

The installation file with an .msi extension supports silent Windows installations.

The installation file with a .  $dmq$  extension supports silent Mac installations.

Remember the following when installing the Pano App from the command line:

- **•** The .msi and .dmg files are intended for centralized distribution by system administrators.
- When you save one of these installation files to your local disk, do not rename it (the filename should be consistent with the installation package).

### **Install Pano App on Windows from the Command Line**

You can install the Pano App on Windows using the command line.

- **1.** Save the Polycom Pano App.msi installation file to a directory on your local disk (e.g., C: \Downloads).
- **2.** Run the command to install version 1.1 of the app or upgrade from 1.0 or 1.0.1. Example: msiexec /qn /l\*v log.txt /i "C:\Downloads\Polycom Pano App.msi"

### **Uninstall Pano App on Windows from the Command Line**

You can uninstall the Pano App on Windows using the command line.

**1.** Run the command to uninstall the app using the .msi file. Example: msiexec /qn /x "C:\Downloads\Polycom Pano App.msi"

### **Install Pano App on Mac from the Command Line**

You can install the Pano App on Mac using the command line.

- **1.** Mount the .dmg file to get the .pkg file. Example: hdiutil attach /filepath/PolycomPanoApp.dmg
- **2.** Run the command to install the .pkg file.

```
Example: installer -pkg /filepath/PolycomPanoApp.pkg -target
CurrentUserHomeDirectory
```
**Note:** This command only works for installing version 1.1.

### **Uninstall Pano App on Mac from the Command Line**

You can uninstall the Pano App on Mac using the command line.

- **1.** Enter cd /Applications.
- 2. Enter rm -r -f \*PolycomPanoApp\*.

<span id="page-20-0"></span>The following table lists known issues in the Pano 1.1.1 system.

**Note:** These release notes do not provide a complete listing of all known issues that are included in the software. Issues not expected to significantly impact customers with standard voice or video conferencing environments may not be included. In addition, the information in these release notes is provided as-is at the time of release and is subject to change without notice.

#### **Known Issues**

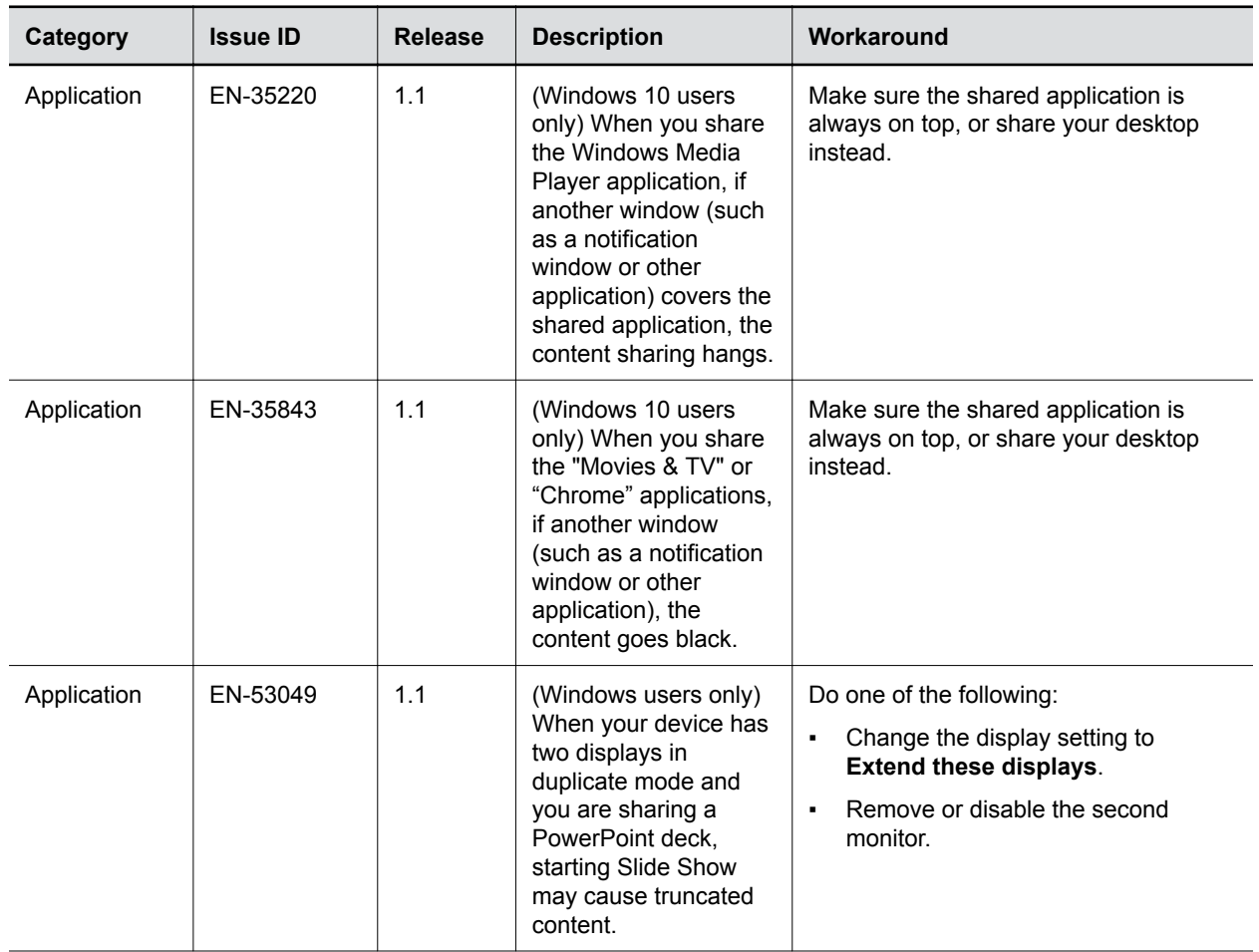

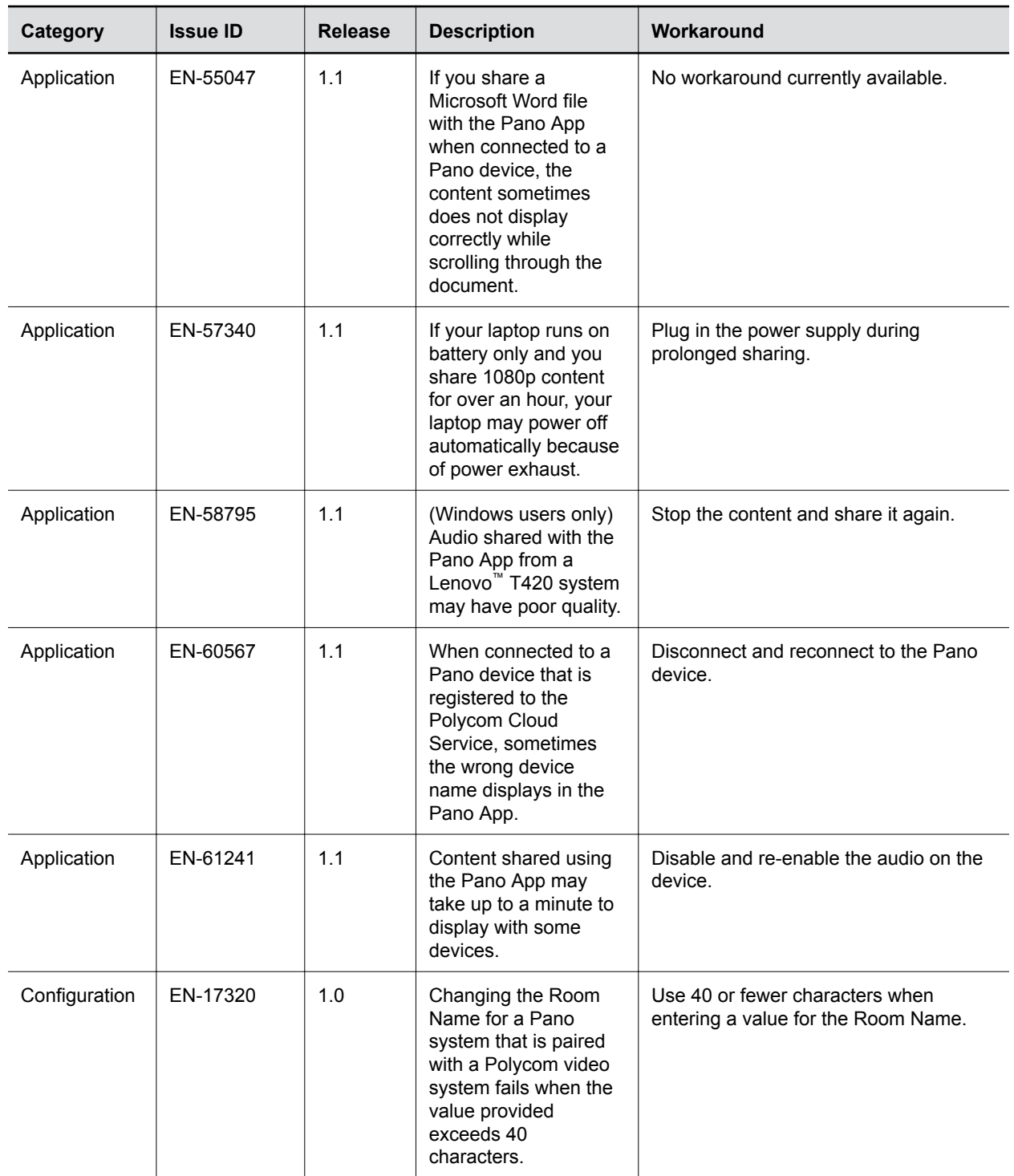

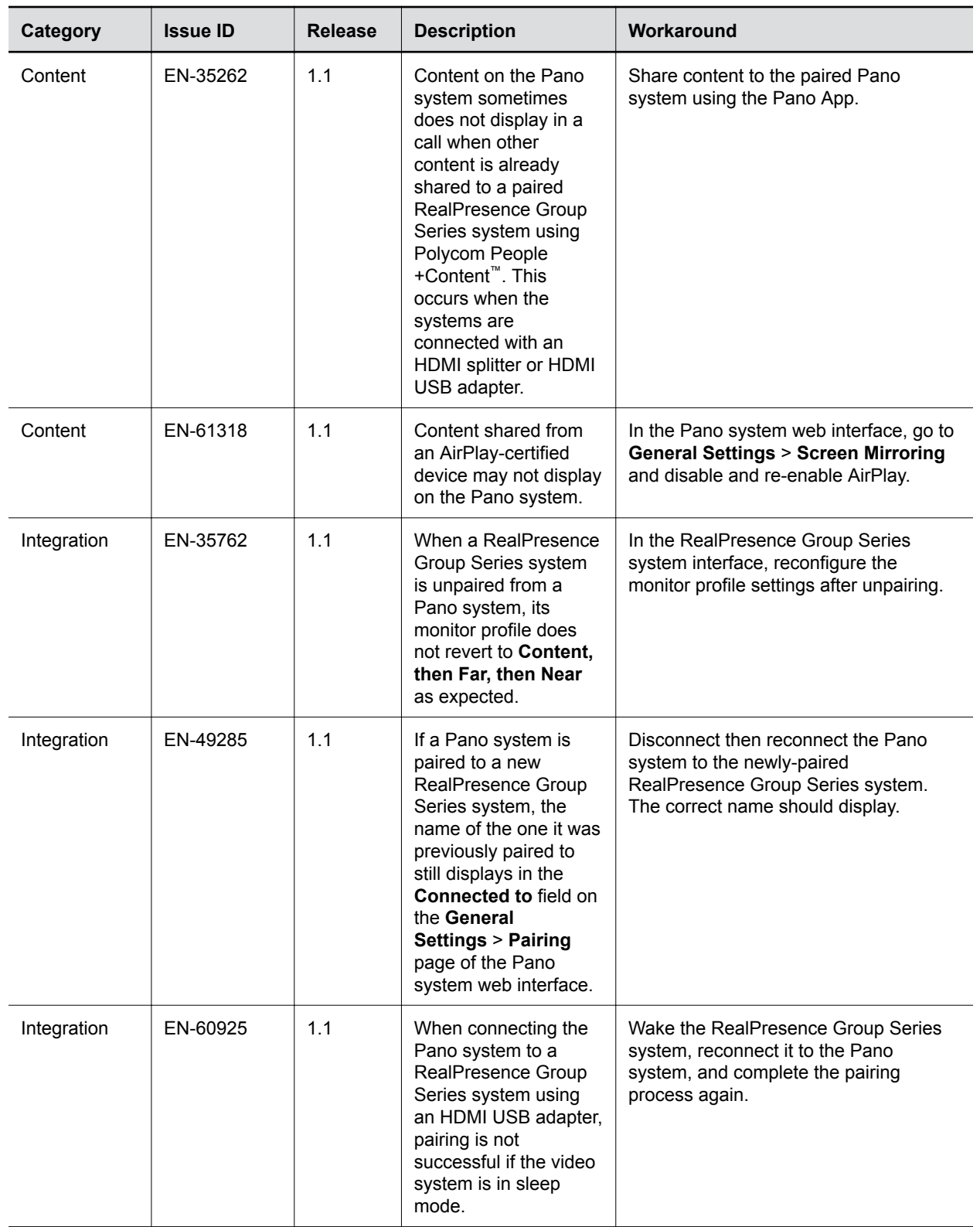

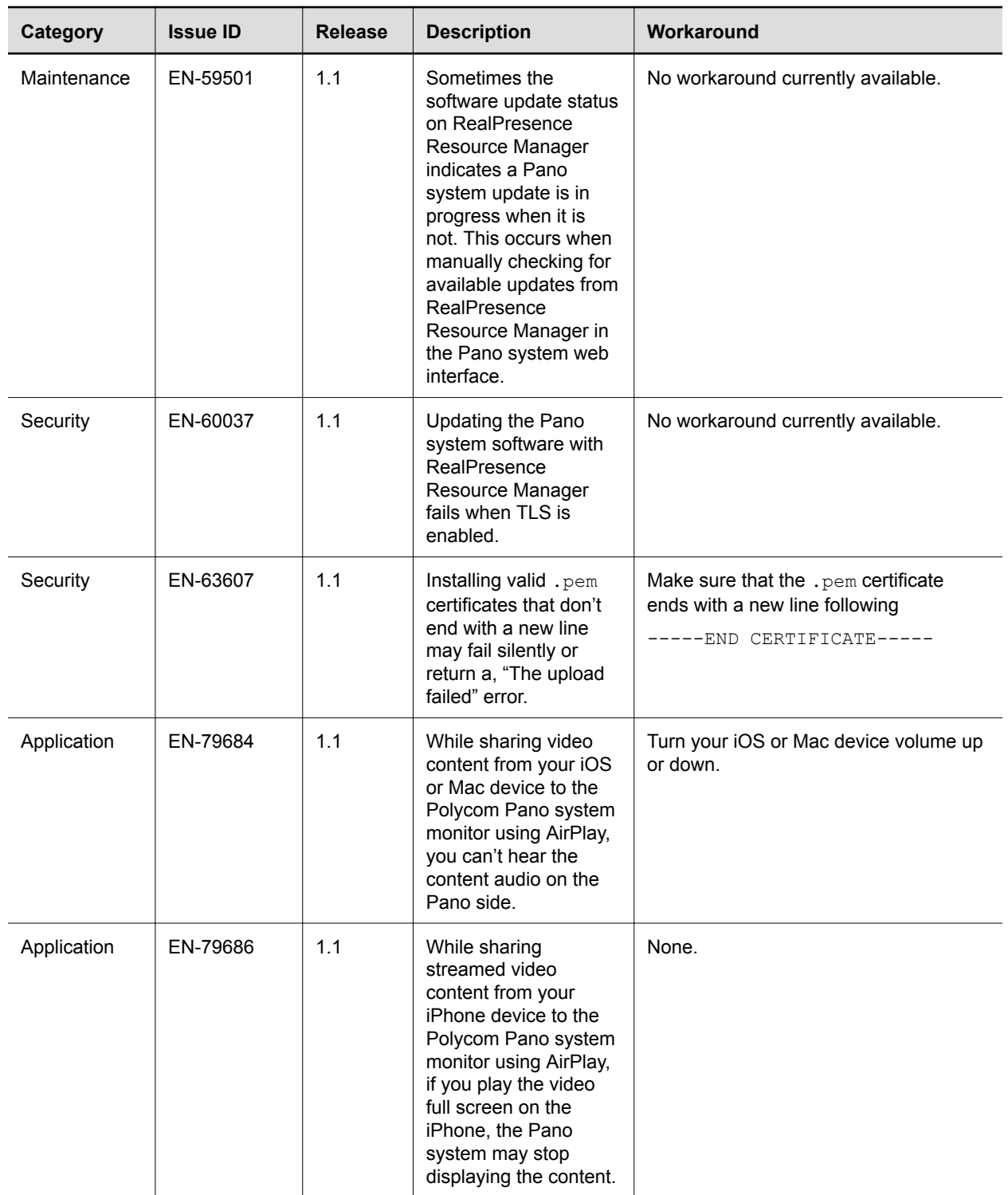

## <span id="page-24-0"></span>**Resolved Issues**

The following table lists resolved issues in the Pano 1.1.1 system.

#### **Resolved Issues**

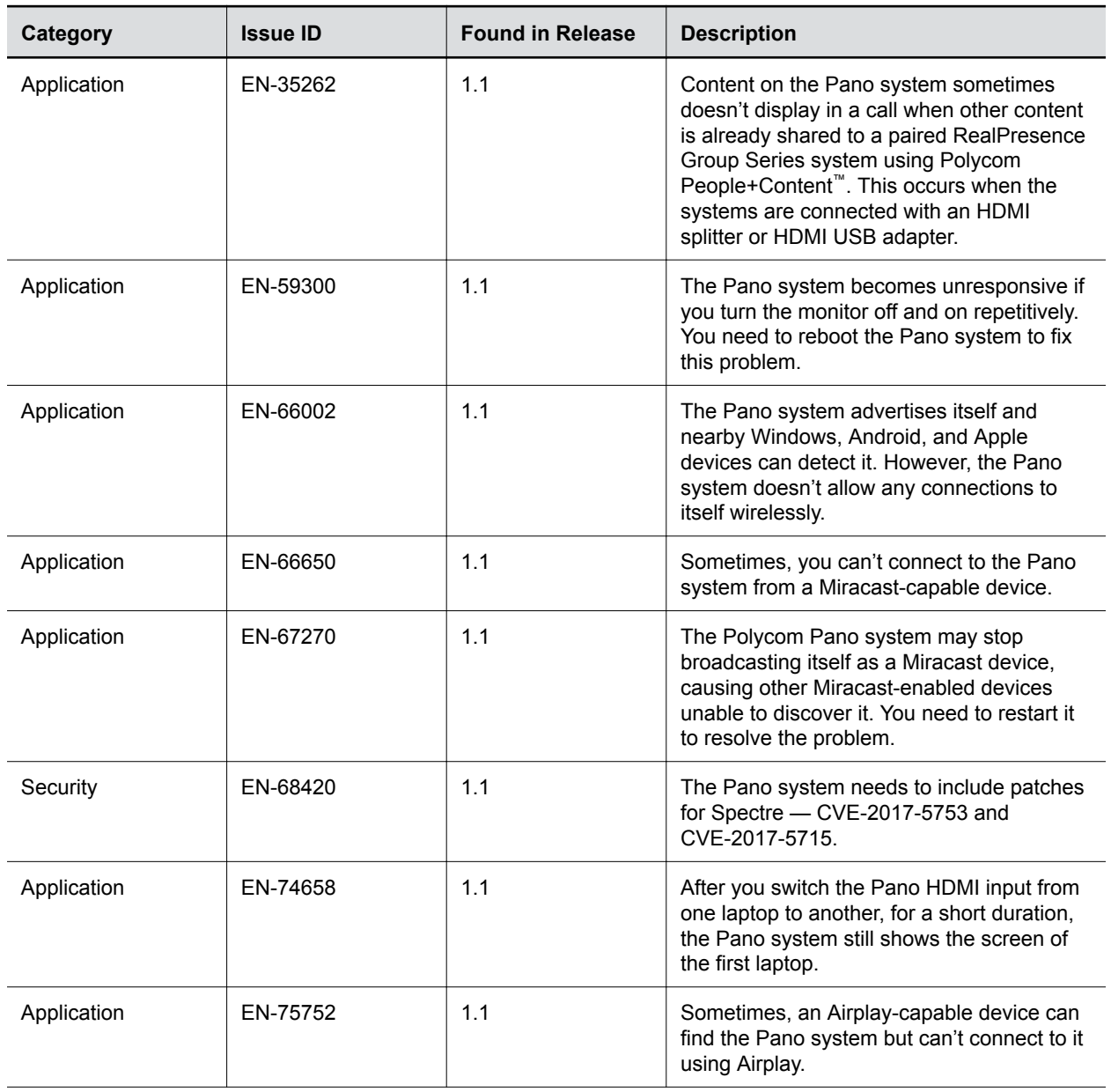

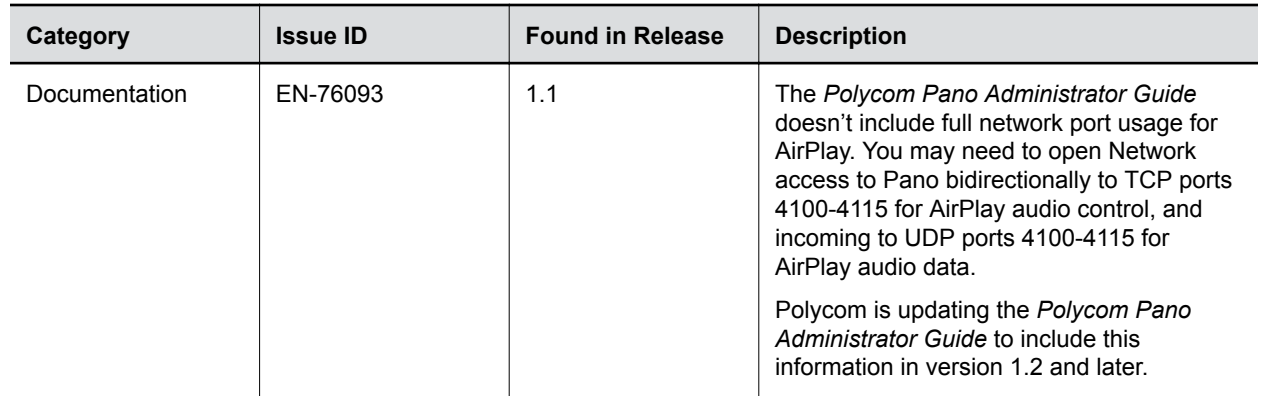

Copyright© 2018, Polycom, Inc. All rights reserved. No part of this document may be reproduced, translated into another language or format, or transmitted in any form or by any means, electronic or mechanical, for any purpose, without the express written permission of Polycom, Inc.

6001 America Center Drive San Jose, CA 95002 USA

Trademarks Polycom<sup>®</sup>, the Polycom logo and the names and marks associated with Polycom products are trademarks and/or service marks of Polycom, Inc. and are registered and/or common law marks in the United States and various other countries.

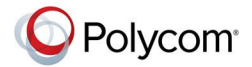

All other trademarks are property of their respective owners. No portion hereof may be reproduced or transmitted in any form or by any means, for any purpose other than the recipient's personal use, without the express written permission of Polycom.

**End User License Agreement** By installing, copying, or otherwise using this product, you acknowledge that you have read, understand and agree to be bound by the terms and conditions of the End User License Agreement for this product. The EULA for this product is available on the Polycom Support page for the product.

**Patent Information** The accompanying product may be protected by one or more U.S. and foreign patents and/or pending patent applications held by Polycom, Inc.

**Open Source Software Used in this Product** This product may contain open source software. You may receive the open source software from Polycom up to three (3) years after the distribution date of the applicable product or software at a charge not greater than the cost to Polycom of shipping or distributing the software to you. To receive software information, as well as the open source software code used in this product, contact Polycom by email at <mailto:OpenSourceVideo@polycom.com>(for video products) or <mailto:OpenSourceVoice@polycom.com> (for voice products).

**Disclaimer** While Polycom uses reasonable efforts to include accurate and up-to-date information in this document, Polycom makes no warranties or representations as to its accuracy. Polycom assumes no liability or responsibility for any typographical or other errors or omissions in the content of this document.

**Limitation of Liability** Polycom and/or its respective suppliers make no representations about the suitability of the information contained in this document for any purpose. Information is provided "as is" without warranty of any kind and is subject to change without notice. The entire risk arising out of its use remains with the recipient. In no event shall Polycom and/or its respective suppliers be liable for any direct, consequential, incidental, special, punitive or other damages whatsoever (including without limitation, damages for loss of business profits, business interruption, or loss of business information), even if Polycom has been advised of the possibility of such damages.

**Customer Feedback** We are striving to improve our documentation quality and we appreciate your feedback. Email your opinions and comments to <mailto:DocumentationFeedback@polycom.com>.

**Polycom Support** Visit the [Polycom Support Center](http://support.polycom.com/) for End User License Agreements, software downloads, product documents, product licenses, troubleshooting tips, service requests, and more.

Copyright and TrademarkJuliaPolycom, Inc.March2018Release Notes Polycom Pano Copyright© 2018, Polycom, Inc. All rights reserved. No part of this document may be reproduced, translated into another language or format, or transmitted in any form or by any means, electronic or mechanical, for any purpose, without the express written permission of Polycom, Inc. 6001 America Center Drive San Jose, CA 95002 USA Trademarks Polycom, the Polycom logo and the names and marks associated with Polycom products are trademarks and/or service marks of Polycom, Inc. and are registered and/or common law marks in the United States and various other countries. Polycom logo image. All other trademarks are property of their respective owners. No portion hereof may be reproduced or transmitted in any form or by any means, for any purpose other than the recipient's personal use, without the express written permission of Polycom. End User License Agreement By installing, copying, or otherwise using this product, you acknowledge that you have read, understand and agree to be bound by the terms and

conditions of the End User License Agreement for this product. The EULA for this product is available on the Polycom Support page for the product. Patent Information The accompanying product may be protected by one or more U.S. and foreign patents and/or pending patent applications held by Polycom, Inc. Open Source Software Used in this Product This product may contain open source software. You may receive the open source software from Polycom up to three (3) years after the distribution date of the applicable product or software at a charge not greater than the cost to Polycom of shipping or distributing the software to you. To receive software information, as well as the open source software code used in this product, contact Polycom by email at mailto:OpenSourceVideo@polycom.com (for video products) or mailto:OpenSourceVoice@polycom.com (for voice products). Disclaimer While Polycom uses reasonable efforts to include accurate and up-to-date information in this document, Polycom makes no warranties or representations as to its accuracy. Polycom assumes no liability or responsibility for any typographical or other errors or omissions in the content of this document. Limitation of Liability Polycom and/or its respective suppliers make no representations about the suitability of the information contained in this document for any purpose. Information is provided "as is" without warranty of any kind and is subject to change without notice. The entire risk arising out of its use remains with the recipient. In no event shall Polycom and/or its respective suppliers be liable for any direct, consequential, incidental, special, punitive or other damages whatsoever (including without limitation, damages for loss of business profits, business interruption, or loss of business information), even if Polycom has been advised of the possibility of such damages. Customer Feedback We are striving to improve our documentation quality and we appreciate your feedback. Email your opinions and comments to mailto:DocumentationFeedback@polycom.com. Polycom Support Visit the Polycom Support Center for End User License Agreements, software downloads, product documents, product licenses, troubleshooting tips, service requests, and more.